# **ArcMap** 显示 **CAD** 和 **VPF** 注记指南

GIS 空间站整理发布 更多资源请访问 [http://www.gissky.net](http://www.gissky.net/)

以在 ArcMap 中显示和查询 CAD 和 VPF 注记。可以以图层形式将这些格式的注记添加到 ArcMap 中, 并可在 ArcMap 中选择并标识注记,还可更改注记的显示属性。由于系统不支持对这些格式的注记进行编辑,因此,无法 编辑各条注记的位置或外观。

可以使用 ArcMap 将 CAD 和 VPF 注记转换为地理数据库注记。ArcGIS 完全支持地理数据库注记,这意味着 您可以编辑地理数据库注记。要转换为地理数据库注记,一个必不可少的步骤是需要首先正确设置 CAD 或 VPF 注记的显示属性。

ArcMap 对 CAD 和 VPF 注记的解释方式相似。这两种格式的注记都会以图层形式显示在 ArcMap 内容列表中。 可以在图层属性 对话框的字体选项卡中更改 CAD 注记图层的显示属性,也可在图层属性 对话框和符号选项卡中更 改 VPF 注记图层的显示属性。

## 提示**:**

您还可以通过单击显示选项卡上的绘制注记几何复选框来显示注记几何。由于文本路径是用于选择这些数据类型的几何, 因此显示注记要素的文本路径十分有用。

#### 更改 **CAD** 注记的显示

#### 步骤

- 1. 在内容列表中右键单击注记图层的名称,然后单击属性。
- 2. 单击字体选项卡。
- 3. 单击符号编号列表中的某个条目以查看该条目的显示属性。
- 4. 根据需要修改显示属性。
- 5. 单击符号按钮选择另一个文本符号或更改其他属性。

注**:**

在 ArcMap 中不能更改 CAD 注记的大小。

- 6. 根据需要针对所有符号重复执行步骤 3 到步骤 5。
- 7. 单击确定。

#### 提示**:**

由于 ArcMap 只使用 TrueType 字体, 所以 CAD 注记在 ArcMap 中的外观可能与它在源 CAD 软件中的外观有所 不同。某些 CAD 软件供应商会提供 TrueType 的等效字体。有了这些等效字体,您将能够在 ArcMap 中创建更准 确的匹配外观。

## 更改 **VPF** 注记的显示

#### GIS 空间站整理,更多资源请访问 http://www.gissky.net

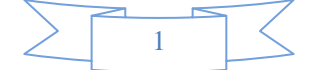

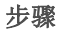

- 1. 在内容列表中右键单击注记图层的名称,然后单击属性。
- 2. 单击符号选项卡。
- 3. 单击符号列表中的条目以查看文本的显示属性。
- 4. 根据需要修改显示属性。
- 5. 单击文本符号按钮来选择另一个文本符号或更改其他属性。

注**:**

只能为 VPF 注记图层指定一个文本符号。图层中的所有文本都将用该文本符号加以显示。

- 6. 单击图层属性 对话框的级别选项卡可切换 VPF 注记的显示级别。
- 7. 单击确定。

## 提示**:**

如果 VPF 注记中包含牵引线,将在图层属性 对话框的符号选项卡的底部额外显示一个符号选择器。牵引线不会应用 其关联文本的任何文本大小设置。因此,如果想确保牵引线和文本的大小比例适当,应适当调整符号的大小并在数据 框中设置一个参考比例。

#### **CAD** 和 **VPF** 注记放置

在 ArcMap 中,您无法编辑 CAD 注记或 VPF 注记的放置。此外,尽管您可以在 ArcMap 中查看 CAD 和 VPF 注记图层的属性表,但不可对其进行编辑。在 ArcGIS 中,只能编辑地理数据库注记和地图文档注记。

(本文由 GIS 空间站整理,原始文章来源 ESRI 官网。)

## **GIS** 空间站栏目列表**:**

- 栏目 [新闻资讯](http://www.gissky.net/news/) [技术文章](http://www.gissky.net/article/) [资料下载](http://www.gissky.net/soft/) [论文中心](http://www.gissky.net/paper/) [求职招聘](http://www.gissky.net/qzzp/) [遥感专栏](http://www.gissky.net/rs/) [地图频道](http://www.gissky.net/map/)
- 软件 [ArcGIS](http://www.gissky.net/article/arcgis/) [TopMap](http://www.gissky.net/article/topmap/) [MapInfo](http://www.gissky.net/article/mapinfo/) [WebGIS](http://www.gissky.net/article/webgis/)
- **ESRI** [ArcGIS](http://www.gissky.net/Article/arcgis/arcgisapp/) 应用 [开发](http://www.gissky.net/Article/arcgis/ao/) [ArcIMS](http://www.gissky.net/Article/arcgis/arcims/) [Server](http://www.gissky.net/Article/arcgis/arcserver/) [ArcSDE](http://www.gissky.net/Article/arcgis/arcsde/)
- 技术 [遥感](http://www.gissky.net/article/rs/) [全球定位系统](http://www.gissky.net/article/gps/) [地理信息](http://www.gissky.net/article/gisjs/) [测绘](http://www.gissky.net/article/ch/)
- 下载 [电子书](http://www.gissky.net/soft/dzsj/) GIS [资源](http://www.gissky.net/soft/giszy/) [共享软件](http://www.gissky.net/soft/gxrj/)
- 论文 [GIS](http://www.gissky.net/paper/GISPaper/) [遥感](http://www.gissky.net/paper/RSPaper/) [GPS](http://www.gissky.net/paper/GPSPaper/) [摄影测量](http://www.gissky.net/paper/sycl/) [测绘工程](http://www.gissky.net/paper/chgc/)
- 地图 [中国地图](http://www.gissky.net/map/) [卫星地图](http://ditu.gissky.net/) [历史地图](http://www.gissky.net/map/historymap.htm) [地图下载](http://www.gissky.net/map/mapdown.htm) [省情地图](http://www.gissky.net/map/shengmap.htm)

GIS 空间站整理,更多资源请访问 http://www.gissky.net

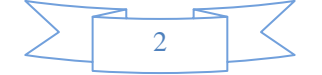

GIS 空间站整理,更多资源请访问 http://www.gissky.net

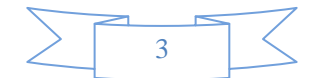